Эта страница является [переводом](https://lite.iridi.com/index.php?title=%D0%A1%D0%BB%D1%83%D0%B6%D0%B5%D0%B1%D0%BD%D0%B0%D1%8F:%D0%9F%D0%B5%D1%80%D0%B5%D0%B2%D0%B5%D1%81%D1%82%D0%B8&group=page-TestLite&action=page&filter=&language=ru) страницы [TestLite](https://lite.iridi.com/TestLite). Перевод выполнен на 100%.

## **Содержание**

- [1](#page--1-0) [Поддержка SmartAPI](#page--1-0)
	- [1.1](#page--1-0) [Для чего это нужно?](#page--1-0)
	- [1.2](#page--1-0) [Типизирование модуля](#page--1-0)
	- [1.3](#page--1-0) [Использование SmartAPI в модуле](#page--1-0)
- [2](#page--1-0) [SmartAPI](#page--1-0)
	- [2.1](#page--1-0) [Методы и свойства](#page--1-0)
		- [2.1.1](#module.Set) [module.Set](#module.Set)
		- [2.1.2](#SubDevice.SmartID) [SubDevice.SmartID](#SubDevice.SmartID)
		- [2.1.3](#SubDevice.GetVirtualTagBySmartID) [SubDevice.GetVirtualTagBySmartID](#SubDevice.GetVirtualTagBySmartID)
	- $\circ$  [2.2](#page--1-0) [Типы](#page--1-0)

# **Поддержка SmartAPI**

SmartAPI - API для управления всеми устройствами определенного типа (тип - свет, шторы и т.д.) в проекте. SmartAPI используется в модулях с помощью скрипта.

## **Для чего это нужно?**

Как известно модули дают возможность приложению i3 lite управлять определенным оборудованием, будь то лампочка Philips HUE, HDL переключатель или какое-то другое устройство. Без SmartAPI модули могли управлять только устройствами для которых их разрабатывали. SmartAPI же позволяет разрабатывать модули, которые работают с конкретными типами устройств. При использовании этого API можно, например, сделать модуль который включает / выключает весь свет в доме.

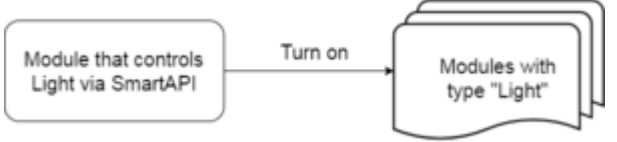

Рис. Управление с помощью SmartAPI

Принцип работы SmartAPI следующий: SmartAPI ищет устройства нужного типа в проекте и вызывает у всех этих устройств соответствующее действие. На изображении выше SmartAPI вызовет действие "Включить" у всех устройств типа "Свет" в проекте. Таким образом, если в проект добавлены все лампочки, то включится свет во всём доме.

SmartAPI для разработчика модулей можно поделить на 2 части: типизирование модуля (модуль которым управляем) и использование SmartAPI в модуле (модуль который управляет).

### **Типизирование модуля**

В модуле нужно типизировать сабдевайсы, действия и виртуальные теги. Сабдевайсы необходимо типизировать для того, чтобы SmartAPI понимало, что это за устройство (например свет или кондиционер) и могло им управлять. Модули в которых для устройств не указан тип

не будут управляться с помощью SmartAPI. Пример указания типа в модуле:

```
l_oSubDevice = module.AddSubDevice("Light " + count, HDL_SERVER, false,
IR.SUB_DEVICE_TYPE_LIGHT);
```
Теперь приложение знает, что созданный сабдевайс это устройство для управление светом (константы для всех существующих типов есть во второй вкладке [таблицы](https://docs.google.com/spreadsheets/d/1_0-KZmhAtKgQqFPqF47c45WuqjBtW781azvavJGxEAo/edit?usp=sharing) типов ).

Каждый тип устройства обладает своим набором действий и виртуальных тегов. Например, для света есть следующий набор действий: включить, выключить, переключить, задать яркость, задать теплоту, задать цвет. Также для света есть следующие виртуальные теги: питание (вкл/выкл), яркость, теплота и цвет. Таким образом нужно так же задать тип для действий и виртуальных тегов.

Не обязательно использовать все перечисленные действия и виртуальные теги, устройство имеет набор действий и виртуальных тегов исходя из функционала (если у устройства для управления света нет управления яркостью и теплотой, действия для задания теплоты и цвета просто отсутствуют, также нет смысла в соответствующих тегах).

Пример типизирования действий:

```
in_oSubDevice.AddAction("On", true, turnOn, {SubDevice: in_oSubDevice,
Channel: in sChannelName}, null, IR.SUB DEVICE COMMAND POWER ON, null,false);
in oSubDevice.AddAction("Off", true, turnOff, {SubDevice: in oSubDevice,
Channel: in sChannelName}, null, IR.SUB DEVICE COMMAND POWER OFF, null,
false);
in oSubDevice.AddAction("Brightness", true, setBrightness, {SubDevice:
in oSubDevice, Channel: in sChannelName}, null, IR.SUB DEVICE COMMAND LEVEL,
[{
    Name: "Value",
    Type: IR.ADVANCED_NUMBER,
    Min: ,
    Max: 100
}], false);
in oSubDevice.AddAction("Power toggle", true, powerToggle, {SubDevice:
in oSubDevice, Channel: in sChannelName}, null,
IR.SUB_DEVICE_COMMAND_POWER_TOGGLE, null, true);
in_oSubDevice.AddAction("Power", true, powerOnOff, {SubDevice: in_oSubDevice,
Channel: in sChannelName}, null, IR.SUB DEVICE COMMAND POWER, null, true);
in oSubDevice.AddAction("Brightness up", true, brughtnessUp, {SubDevice:
in oSubDevice, Channel: in sChannelName}, null,
IR.SUB DEVICE COMMAND LEVEL UP, null, true);
in_oSubDevice.AddAction("Brightness down", true, brughtnessDown, {SubDevice:
in oSubDevice, Channel: in sChannelName}, null,
IR.SUB_DEVICE_COMMAND_LEVEL_DOWN, null, true);
```
Пример типизирования виртуальных тегов:

l oSubDevice.AddVirtualTag("Power", , false, IR.SUB DEVICE TAG POWER, true);

```
l oSubDevice.AddVirtualTag("Level", , false, IR.SUB DEVICE TAG LEVEL, true);
```
Когда вы задали тип для устройства, его действий и виртуальных тегов - значит ваш модуль полностью готов для управления с помощью SmartAPI.

### **Использование SmartAPI в модуле**

Управление устройствами с помощью SmartAPI реализуется также в модуле. Примеры модулей на основе SmartAPI: модуль для управления всем светом в проекте, модуль для управления всеми шторами в проекте, модуль для управления всем проектом с помощью стороннего сервиса (например Amazon echo) и так далее.

Для того чтобы модуль имел возможность работать со SmartAPI нужно выставить соответствующую галочку при загрузке модуля в iRidium store и редактировании его параметров:

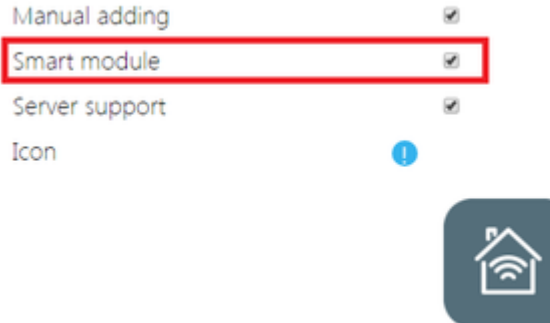

Рис. Модуль для управления через SmartAPI

Пример реализации:

```
function turnOn () {
        var l aDevices = module.GetSubDevices();
        for (var i = j i < l aDevices.length; i++)if (l aDevices[i].SmartID == IR.SUB DEVICE TYPE LIGHT)
                        module.Set(l aDevices[i],
IR.SUB_DEVICE_COMMAND_POWER_ON);
};
function getVirtualTags () {
        var l aVirtualTags = [l]:
        var l aDevices = module.GetSubDevices();
        for (var i = j i < l aDevices.length; i++)if (l aDevices[i].SmartID == IR.SUB DEVICE TYPE LIGHT)
l aVirtualTags.push(l aDevices[i].GetVirtualTagBySmartID(IR.SUB DEVICE TAG LE
VEL).Value);
};
```
Функция turnOn из примера включит все устройства типа Light. Функция getVirtualTags заполняет массив значениями яркости со всех устройств типа Light. Все методы для

использования SmartAPI описаны в [i3 lite API](https://lite.iridi.com/Developers_API#Методы_и_свойства).

Пример готового модуля с поддержкой SmartAPI (HDL Dimmer): [ссылка для загрузки](https://drive.google.com/open?id=0B0TWvokHluoRWm5keXhCdnRZeUU)

## **SmartAPI**

### **Методы и свойства**

В этом разделе указаны доступные для SmartAPI методы и свойства.

#### **module.Set**

Отправить действие на подустройство

#### **Синтаксис**

module.Set(Subdevice, Command, Value)

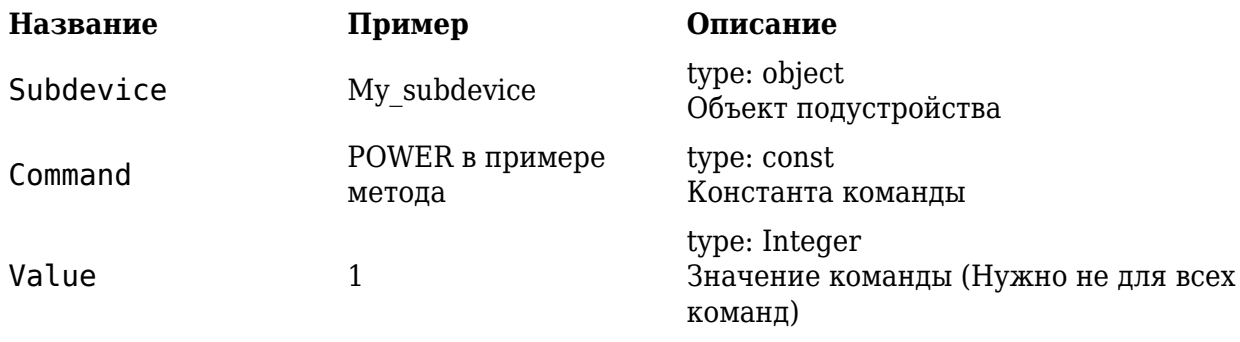

#### **На выходе**

#### **Пример**

-

subdevice = module.GetSubDevice ("MySubDevice"); module.Set(subdevice, IR.SUB DEVICE COMMAND POWER, 1);

Весь список констант можно найти в разделе типы SmartAPI

#### **SubDevice.SmartID**

Свойство. Получить тип подустройства

#### **Синтаксис**

SubDevice.SmartID

**Название Пример Описание**

#### **На выходе**

-

Константа типа подустройства

#### **Пример**

```
var l aDevices = module.GetSubDevices();
        for (var i = j i < l aDevices.length; i++) // Цикл включит все
устройства типа свет в проекте
                if (l aDevices[i].SmartID == IR.SUB DEVICE TYPE LIGHT)
                        module.Set(l aDevices[i],
IR.SUB_DEVICE_COMMAND_POWER_ON);
```
Весь список констант можно найти в разделе типы Smart API

#### **SubDevice.GetVirtualTagBySmartID**

Получить значение виртуального тега подустройства

#### **Синтаксис**

```
SubDevice.GetVirtualTagBySmartID(Tag const)
```
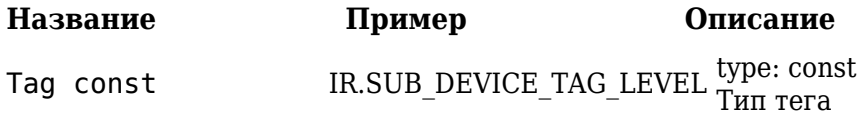

**На выходе**

Значение тега указанного типа

#### **Пример**

```
var l aVirtualTags = [];
        var l aDevices = module.GetSubDevices();
        for (var i = j i < l aDevices.length; i++) // Цикл запишет значения
тегов яркости всех устройств типа свет в проекте в массив
                 if (l_aDevices[i].SmartID == IR.SUB_DEVICE_TYPE_LIGHT)
l aVirtualTags.push(l aDevices[i].GetVirtualTagBySmartID(IR.SUB DEVICE TAG LE
VEL).Value);
```
Весь список констант можно найти в разделе типы SmartAPI

## **Типы**

Поддерживаемые типы SmartAPI указаны в этой таблице: [ссылка](https://docs.google.com/spreadsheets/d/1_0-KZmhAtKgQqFPqF47c45WuqjBtW781azvavJGxEAo/edit?usp=sharing)